# **Willy Wabbit**

**&**

# *His Magical Books*

*SoftKey International Inc.*

# **Willy Wabbit & His Magical Books**

Welcome to *Willy Wabbit & His Magical Books*. This CD-ROM provides a fun and entertaining animated story of a rabbit who lives in his magical wabbit land. Willy Wabbit travels to places and learns things through his magical books.

# **System Requirements**

#### **Windows**

IBM PC or compatible, 486 and above. Minimum 4MB RAM, 8MB preferred. MPC compatible sound card. CD-ROM drive (double speed recommended). SVGA Monitor recommended (256 colors). Windows 3.1 or above. Mouse required.

#### **Macintosh**

Any color Macintosh running System 7.0 or above, and minimum 4MB RAM, 8MB preferred. Internal or external CD-ROM drive. Application requires minimum 2560KB of memory.

#### **Starting up with Windows**

- 1. Remove any unnecessary device drivers & TSR in the autoexec.bat and config.sys
- 2. Setup your Windows to run in 640x480 screen resolution with 256 colors.
- 3. Setup your sound card device drivers for your Windows. Refer to your sound card installation manual.
- 4. Make sure your CD-ROM drive is on and the Microsoft Extensions for CD-ROM are properly installed. See your CD-ROM drive manual for instructions.
- 5. Place *Willy Wabbit & His Magical Books* CD-ROM disc into your CD-ROM drive.
- 6. From the Program Manager, create a new icon for Willy Wabbit by choosing the "New" option under "File" menu and select Program item.

Type the following for the Program Item Properties: **Description:** Willy Wabbit (click me) **Command Line:** x:\WILLY.EXE **Working Directory:** x:\ (where "x" is the CD-ROM drive designation e.g., "D" drive)

7. Click on the "Change Icon**...**" button to create the Willy Wabbit icon. Type the following for the File Name.

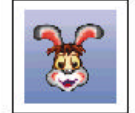

Willy Wabbit (click me)

- File Name: **x:\WILLY.ICO** Click on OK twice to close the dialog boxes.
- 8. A new icon will appear in your program manager folder. Double-click on that icon to begin playing.

Alternatively, you can also run the program from the File Manager by double-clicking on the WILLY.EXE file on the CD-ROM..

## **Starting up with Macintosh**

To optimize the use of the CD-ROM, turn off your virtual memory capabilities. We also suggest that you close other windows and file sharing. You can quit the program anytime by pressing Command-Q.

Insert this CD-ROM into your CD-ROM drive. Double click on the Willy Wabbit icon and a folder will appear with the words "Willy Wabbit (click me)." Double click on this again to activate the software from the CD-ROM. You can also drag the folder to the desktop to activate the software from the desktop.

## **Interactivity**

Be sure to click on as many objects as there are on the screen. For example, can you find a lizard in Willy Wabbit's tree-house? Or a rhino in the Zoo scene? Where are the hermit crabs in the Sea Book? Most of the individual landmarks include a number of animations.

*Willy Wabbit - 3*

#### **The Story**

Willy Wabbit came out of his tree-house and felt it was a beautiful day to visit his friends in Wabbit land. Suddenly, it thundered and began to pour. Willy returned to his treehouse away from the rain and suggested reading some books together. Clicking on the bookshelf in his treehouse will bring you into a magical bookshelf filled with interactive books combining animation, music and narration. There are 7 books altogether and each will unfold into a wondrous world of creativity where animals and objects come to life. They are as follows:

- 1. Playground 5. Zoo
- 
- 
- 4. Park
- 2. Zoo 6. Landmarks
- 3. Space 7. Music House

Each book opens up a world of entertainment, fun and learning. The story returns to the treehouse when you complete exploring the different books. If you click on "Quit", in the treehouse scene, the rain clears and you will have the option to leave the story.

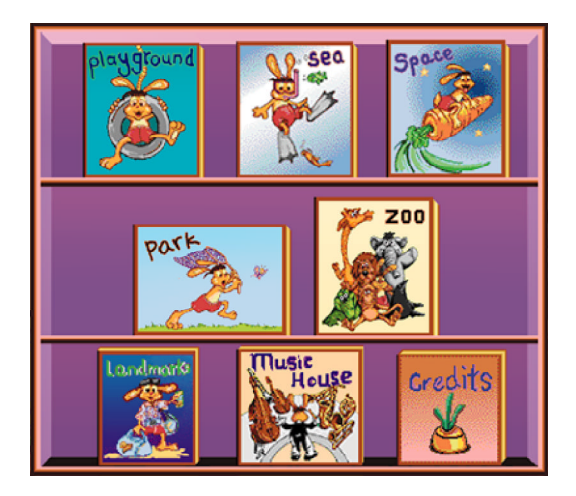

*Willy Wabbit - 4*

Remember to click on the bookshelf inside Willy Wabbit's treehouse to get to this bookshelf scene. You can then choose to read any of the books in whatever sequence you desire. Happy interactive reading!

## **Technical Aspects and Support**

*Willy Wabbit & His Magical Books* was tested thoroughly before it was released. Minor synchronization problems are inherent in the software and are remedied by having more memory. Most of the technical problems we anticipate users will have are outlined below.

If you cannot find the information you need, or require any technical help, you can call our technical support department at **510-631-6805**.

## **Windows Version**

#### **Out of Memory Error**

*Willy Wabbit & His Magical Books* requires at least 2800 kilobytes (2**.**8 MB) of available random access memory (RAM) to run. If this minimum required memory is not available, the following message will be displayed: "This program is out of memory and can't continue. An attempt to load a cast member or to display a sprite has failed."

To check how much available memory in Windows you have, select "About" from the Help menu of the Program Manager. Be sure to disable any unnecessary TSR and device drivers before running Willy Wabbit.

#### **Changing Display Drivers:**

*Willy Wabbit & His Magical Books* requires 256 colors. If you have a SuperVGA cards (512k video RAM or higher), you should run in 640x480 mode with 256 colors. To do so, locate and open the Windows Setup icon, select Change Settings from the Options menu, then scroll down the popup menu (by clicking on the arrow to the right of the chosen Display) to select the proper driver.

Click on Install, then, when prompted, insert the requested disk, then choose to restart Windows to complete the process.

#### **Screen Size**

The screen size is fixed. This is to accommodate the wide variety of display dimensions in the market. On most screens there will be a black border around the book.

*Willy Wabbit and His Magical Books* is designed for screen resolution of 640x480. On screens with higher resolution (e.g.. 1024x768), the stage will appear smaller. Use the procedure above "Changing Display Driver" section to change the screen resolution to 640x480, 256 colors.

#### **How to improve performance:**

- Close all other windows
- Disable any virtual memory **Steps:**
	- 1. Open Control Panel from Program Manager
	- 2. Double click on "386 Enhanced" Icon
	- 3. Click on "Virtual Memory" button
- 4. Click on "Change" button
- 5. Under New Setting Type, select "None"
- 6. Click OK and Restart Windows. Select "Exclusive in Foreground" under 386 Enhanced option.
- Run on 8MB RAM machine with 6MB available memory.
- Use a double-speed CD-ROM drive with a sustained transfer rate of 300KB/sec.

# **Macintosh Version**

#### **Optimizing Performance**

*Willy Wabbit and His Magical Books* is designed to use 6400K of memory (RAM) on your Macintosh. You may not have that much memory available even on an 8MB machine because of system documents or other inits. To check the current available memory on your Macintosh, click on the Apple icon on the system menu bar and select "About This Macintosh...". The "Largest Unused Block" is the current available memory on your Macintosh. If you have less than 6400KB *available* memory, you may try the following recommendations:

#### **Method 1**

Increase the current available memory by reducing the memory used by the system software. This can be done by removing unnecessary inits from the Extension folder. However, do not remove the CD-ROM driver as this is required to access the CD-ROM drive. Disable any hard disk caching or any virtual memory.

#### **Method 2**

Adjust the preferred size of the "Willy Wabbit (click me)" program to use less memory. To reduce the amount of memory required, copy the "Willy Wabbit (click me)" icon from the CD-ROM folder to your hard drive. Select the icon and choose "Get Info" from the File menu, or simply press -I. Highlight the number in the "Preferred size" under the memory requirement section and enter a number slightly below the current available memory. Make sure the "Preferred size" is not below 2560KB which is the minimum

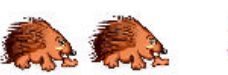

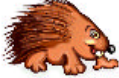

required memory to run *Willy Wabbit & His Magical Books.* Drag this icon from the hard drive to the desktop if you wish, and run "Willy Wabbit (click me)" under the new setting by double clicking this new icon. Ensure that the CD-ROM is still in the drive when you run the program.

### **Troubleshooting**

*Problem:* White screen between every movie.

*Solution:* Remove any probable problem inits (e.g.. SAM™ Intercept) from the Extension folder under the System folder. Shutdown the system and restart the Macintosh again (cold restart). Simply using "Restart" from the Special menu (warm restart) will not help.

**Problem:** Purple shelf scene takes a long time to load.

*Solution:* Use a faster speed 300bps CD-ROM drive.

**Problem:** Missing sounds while using Sound Manager Version 3.0 extension.

*Solution:* Remove this from the Extension folder.

### **Terminating**

You can terminate "Willy Wabbit" anytime by pressing the "Esc" key.